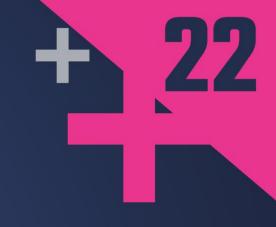

# What's New for You in Visual Studio Code

Clang-Tidy, makefile, CMake, GitHub and More

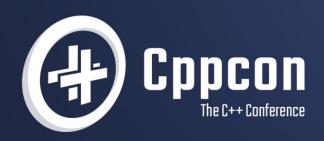

MARIAN LUPARU & SINEM AKINCI 20 September 12th-16th

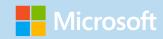

# What's New In Visual Studio Code

Clang-tidy, makefile, CMake, GitHub and More

Sinem Akinci (she/her) @sinem\_akinci Marian Luparu (he/him) @mluparu

C++ Product Team, Microsoft @VisualC <a href="https://aka.ms/cpp">https://aka.ms/cpp</a>

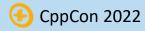

### Welcome to CppCon 2022!

### Join #visual\_studio channel on CppCon Discord <a href="https://aka.ms/cppcon/discord">https://aka.ms/cppcon/discord</a>

- Meet the Microsoft C++ team
- Ask any questions
- Discuss the latest announcements

Take our survey https://aka.ms/cppcon

#### Mission of the C++ product team at Microsoft

#### Empower every C++ developer and their teams to achieve more

- by participating in the creation of the C++ Standards
- by investing in the Microsoft Visual C++ (MSVC) Compiler & Libraries
- by improving the Visual Studio IDE

- Our agenda today

  4. by simplifying acquisition in C++ via vcpkg

  5. by continuing to enhance the C++ experiences for Visual Studio Code

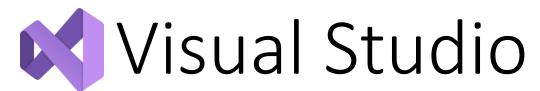

Session coming up!

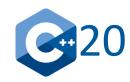

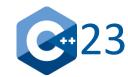

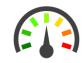

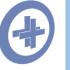

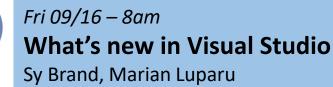

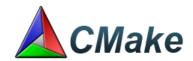

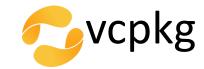

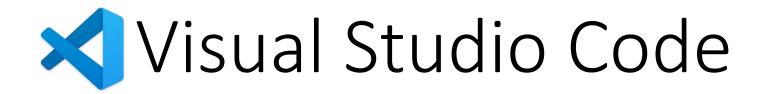

#### Free & lightweight

- Git commands built-in
- Debug code right from the editor
- Go beyond editing with IntelliSense
- Build system integrations (CMake, makefile)

#### Cross-platform

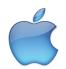

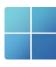

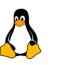

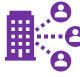

- **∀** SSH
- ∇ontainers
- **∀** WSL
- ▼ Embedded

#### Extensible and customizable

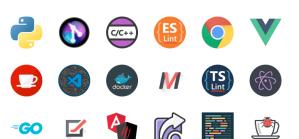

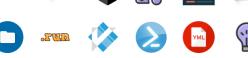

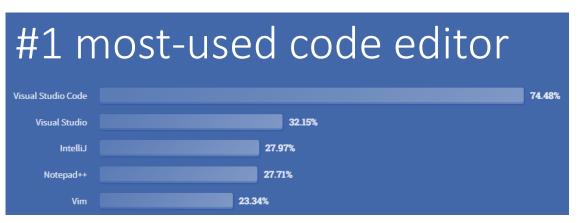

Source Stack Overflow Developer Survey 2022

### C++ in Visual Studio Code

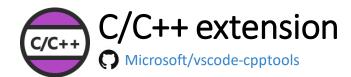

Adds language support for C++, including IntelliSense and debugging features

NEW Clang-tidy integration

NEW Inlay hints

Doxygen integration

NEW Sticky headers

NEW Data breakpoints

Learn more at <a href="https://aka.ms/cpptools">https://aka.ms/cpptools</a>

#### Build system integrations

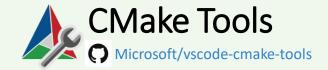

Enables full-featured workflows for CMake-based projects

NEW CMake task support
NEW CMake presets

Learn more at https://aka.ms/cmake-tools

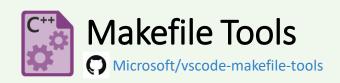

OSS extension provides
IntelliSense config for
makefile projects and
convenient tasks to build &
debug

View problems in 'Problems' tab

Learn more at <a href="https://aka.ms/makefile-tools">https://aka.ms/makefile-tools</a>

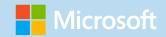

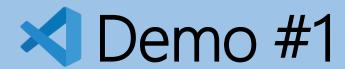

Setting up a vanilla Mac machine with Visual Studio Code

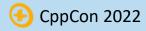

#### **CMake Presets**

- Share common configure, build, test, install, and clean options with the whole team
- Invoke CMake in the same way across VS, VS Code, CLI, CI or remote machines
- Get help from Visual Studio Code with adding presets and debug problems with them
- ✓ Have high fidelity C++ IntelliSense and debugging for all CMake targets

Learn more at <a href="https://aka.ms/vscode-cmakepresets">https://aka.ms/vscode-cmakepresets</a>

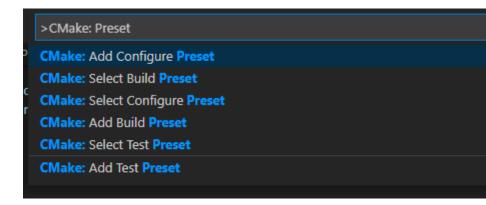

## Simplify C++ dependency management with vcpkg

Open-source package manager for Windows, Linux, and macOS

#### 1900+ open-source libraries available for installation

- Largest open-source catalog
- Built from source, on-demand
- 50+ unique build targets available by default, including support for Windows, Linux, macOS, iOS, Android, wasm, x86, x64, arm, and arm64
- Avoid diamond dependency conflicts with curated, tested catalog for x86, x64, arm64, and UWP targets
  - Or add your own custom targets

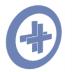

*Mon 09/12 – 2:00pm* 

C++ Dependencies Don't Have To Be Painful Why You Should Use a Package Manager Augustin Popa

Learn more at https://vcpkg.io

### Introducing

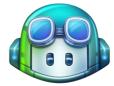

### GitHub Copilot

#### General availability

Earlier this summer

- Start your free trial today
- Free for students and verified OSS contributors

#### Copilot for Companies

Coming later this year

Sign up your organization today

#### Get AI based coding suggestions

- Suggestions that match the project's context and style conventions
- Use your preferred environments
  - Integrate with popular environments like Neovim, Visual Studio, Visual Studio Code and JetBrains IDEs
- Code confidently in unfamiliar territory
  - Spend more time learning by doing.
  - Code in new languages or try something new

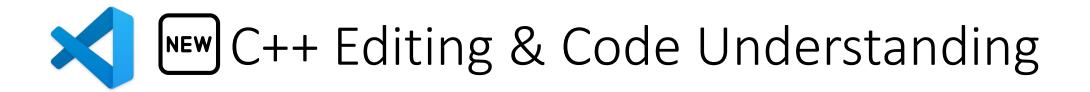

#### Detect *and fix* common errors in your code with **Clang- tidy**

"C\_Cpp.codeAnalysis.runAutomatically": true

"C Cpp.codeAnalysis.clangTidy.enabled": true

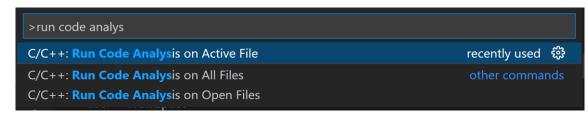

# Quick Fix... Fix this cppcoreguidelines-prefer-member-initializer problem Fix all code analysis problems Clear this cppcoreguidelines-prefer-member-initializer problem Clear all code analysis problems Disable all cppcoreguidelines-prefer-member-initializer problems Show documentation for cppcoreguidelines-prefer-member-initializer

#### Brace pair colorization

"editor.bracketPairColorization.enabled": true

Sticky headers "editor.stickyScroll.enabled": true

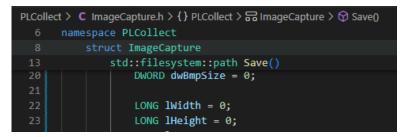

#### Doxygen comment generation

"C Cpp.doxygen.generateOnType": true

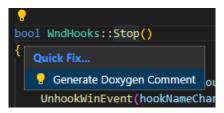

Inlay hints "editor.inlayHints.enabled": "on"

```
this->SendPackets(closing_down: true);
```

Learn more at <a href="https://aka.ms/code/relnotes">https://aka.ms/code/relnotes</a>

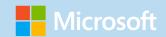

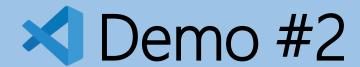

Setting up Visual Studio Code on Windows and Linux

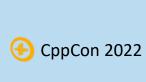

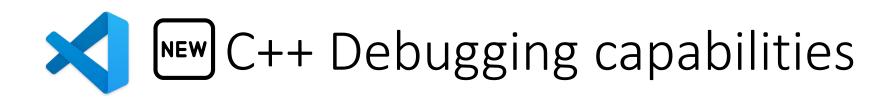

#### **Data breakpoints**

Set breakpoints in GDB for when a value stored in a memory address changes

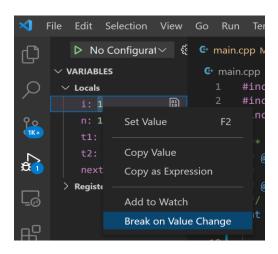

Learn more at <a href="https://aka.ms/cpptools-databreakpoints">https://aka.ms/cpptools-databreakpoints</a>

Apple Silicon ARM64 (M1 chip) debugging

Quick run/debug play button

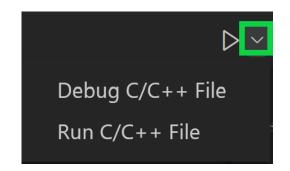

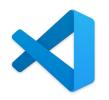

### Git in Visual Studio Code

Local History "workbench.localHistory.enabled": true

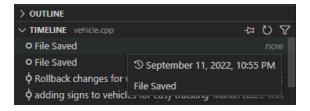

3-way merge editor "git.mergeEditor": true

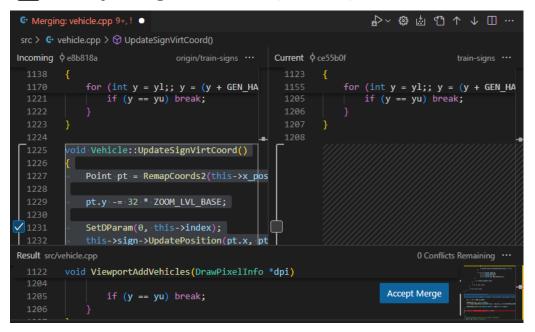

Hide Explorer files using .gitignore

"explorer.excludeGitIgnore": true

Git branch protection "git.branchProtection":["main"]

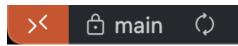

Multi-root workspace – supporting multiple SCM providers (e.g., an Azure DevOps repo side-by-side a GitHub one)

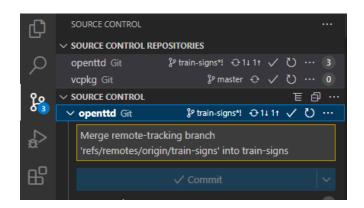

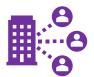

### Remote development in Visual Studio Code

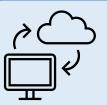

WSL2 – Spin up a Linux environment on Windows

Learn more at https://aka.ms/vscode-remote

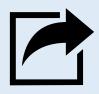

VS Code Live Share – View and edit code in real time with others by sharing a link and following along

Learn more at https://aka.ms/liveshare

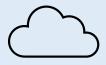

Github Codespaces - debug your C++ projects from the browser, collaborate with colleagues easily using config files

Learn more at https://aka.ms/cpp/codespaces

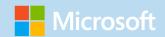

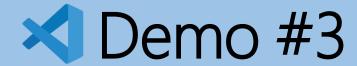

Visual Studio Code in the browser and cloud

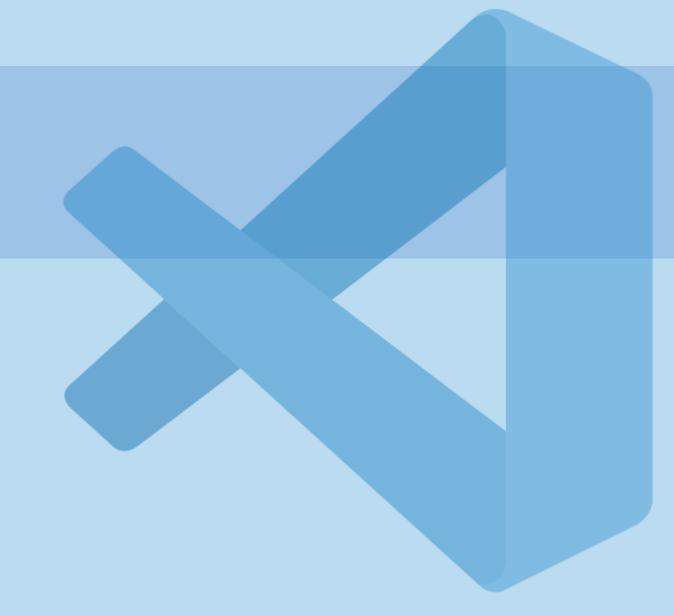

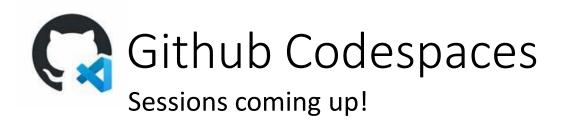

#### GitHub Codespaces

Cloud-hosted, versioned developer environments for your GitHub repository Spins up within seconds-to-minutes

Teams and Enterprises – GA release earlier in 2022

Individuals – public preview extended

<a href="https://aka.ms/cpp/codespaces">https://aka.ms/cpp/codespaces</a>

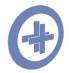

*Thurs 09/15 – 3:15pm* 

**Reproducible Developer Environments** 

Michael Price

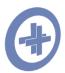

Friday 09/16 - 7:45am

**GitHub Features Every C++ Developer Should Know** 

Michael Price

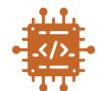

### Embedded development in Visual Studio Code

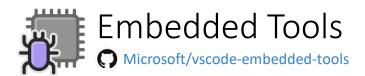

- On Chip Debugging with hardware breakpoint limits
- Peripheral and RTOS object views
- Serial monitor
- IAR official support
  - Project and build
  - CSPY debugging

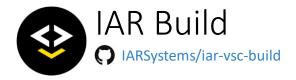

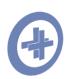

Thurs 09/15 - 10:30am

**Overcoming Embedded Development Tooling Challenges** Marc Goodner

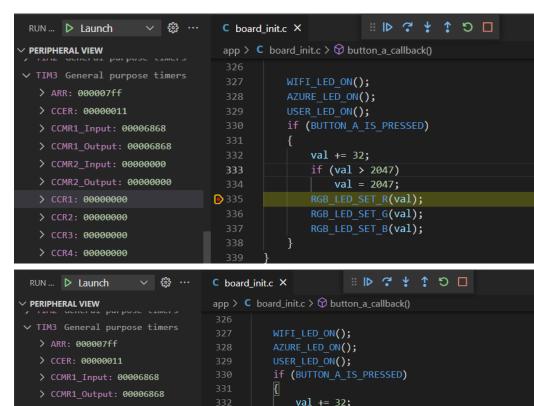

D 336

if (val > 2047)

val = 2047;RGB LED SET R(val);

RGB LED SET G(val);

RGB LED SET B(val);

> CCMR2\_Input: 00000000

> CCMR2\_Output: 00000000

> CCR1: 00000020

#### Install Visual Studio Code!

Get started today at <a href="https://aka.ms/cpp/code">https://aka.ms/cpp/code</a>

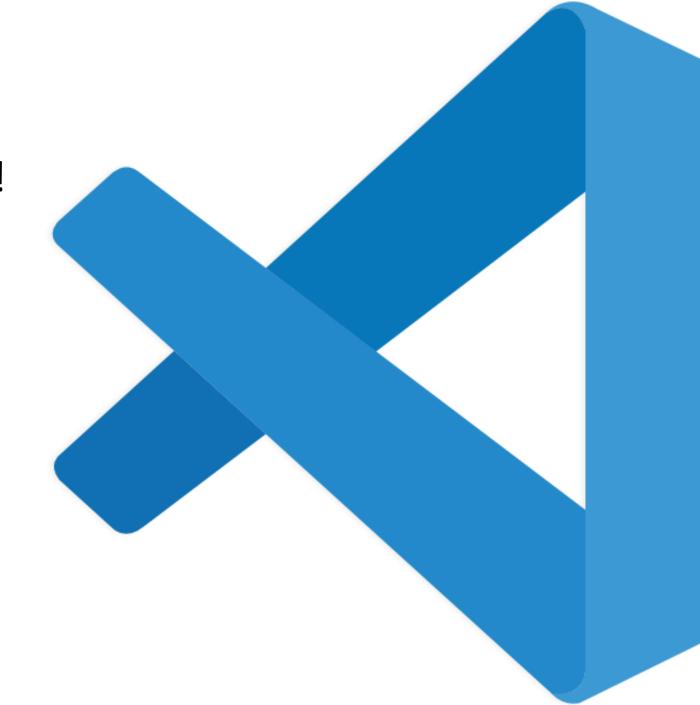

Thank you!

### Our sessions at CppCon 2022

#### Monday 12th

- The Imperatives Must Go Victor Ciura
- What's New in C++ 23 Sy Brand
- C++ Dependencies Don't Have to Be Painful Augustin Popa
- How Microsoft Uses C++ to Deliver Office Zachary Henkel

#### Tuesday 13th

- High-performance Load-time Implementation
   Selection Joe Bialek, Pranav Kant
- C++ MythBusters Victor Ciura

#### Wednesday 14th

• memory-safe C++ - Jim Radigan

#### Thursday 15th

- What's New for You in Visual Studio Code Marian Luparu, Sinem Akinci
- Overcoming Embedded Development Tooling Challenges – Marc Goodner
- Reproducible Developer Environments Michael Price

#### Friday 16th

- GitHub Features Every C++ Developer Should Know
   Michael Price
- What's New in Visual Studio 2022 Marian Luparu, Sy Brand
- C++ Complexity (Keynote) Herb Sutter

### Enjoy the rest of the conference!

### Join #visual\_studio channel on CppCon Discord <a href="https://aka.ms/cppcon/discord">https://aka.ms/cppcon/discord</a>

- Meet the Microsoft C++ team
- Ask any questions
- Discuss the latest announcements

Take our survey https://aka.ms/cppcon

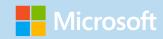

# What's New In Visual Studio Code

Clang-tidy, makefile, CMake, GitHub and More

Sinem Akinci (she/her) @sinem\_akinci Marian Luparu (he/him) @mluparu

C++ Product Team, Microsoft @VisualC <a href="https://aka.ms/cpp">https://aka.ms/cpp</a>

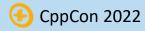

### Backup

### Initial Setup

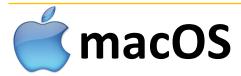

#### Install **Homebrew** following instructions from

```
https://brew.sh
```

```
xcode-select -install
brew doctor
brew install cmake ninja pkg-config
```

#### Install Visual Studio Code from https://code.visualstudio.com

#### Install Visual Studio Code extensions

```
code --install-extension

ms-vscode.cpptools-extension-pack
ms-vscode.makefile-tools
ms-vsliveshare.vsliveshare-pack
ms-vscode-remote.vscode-remote-extensionpack
github.copilot
github.vscode-pull-request-github

# C/C++ Extension Pack
# Makefile Tools
# Live Share Extension Pack
# Remote Development
# GitHub Copilot
# GitHub Pull Requests and Issues
```

### Initial Setup

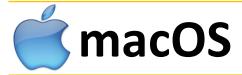

### Windows

#### Install **Homebrew** following instructions from

#### https://brew.sh

```
xcode-select -install
brew doctor
brew install cmake ninja pkg-config
```

Install **Visual Studio 2022** with C++ workload from https://visualstudio.com

– or –

Install MSys2 & mingw-w64 from <a href="https://msys2.org">https://msys2.org</a>

pacman -S mingw-w64-x86\_64-gcc mingw-w64-x86\_64-cmake mingw-w64-x86\_64-ninja

#### Install Visual Studio Code from https://code.visualstudio.com

#### Install Visual Studio Code extensions

```
code --install-extension

ms-vscode.cpptools-extension-pack
ms-vscode.makefile-tools
ms-vsliveshare.vsliveshare-pack
ms-vscode-remote.vscode-remote-extensionpack
github.copilot
github.vscode-pull-request-github

# C/C++ Extension Pack
# Makefile Tools
# Live Share Extension Pack
# Remote Development
# GitHub Copilot
# GitHub Pull Requests and Issues
```

### Initial Setup

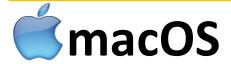

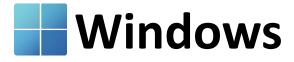

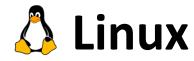

#### Install **Homebrew** following

instructions from <a href="https://brew.sh">https://brew.sh</a>

xcode-select -install
brew doctor
brew install cmake ninja
pkg-config

#### Install **Visual Studio 2022** with C++ workload from

https://visualstudio.com

– or –

#### Install MSys2 & mingw-w64 from

https://msys2.org

```
pacman -S mingw-w64-x86_64-gcc
mingw-w64-x86_64-cmake mingw-
w64-x86 64-ninja
```

#### Install **WSLg on Windows 11** following instructions from https://aka.ms/wslg-ubuntu

sudo apt install

build-essential

cmake ninja-build pkg-config

bison gdb archive libsdl2-dev

autoconf autoconf-archive

#### Install Visual Studio Code from <a href="https://code.visualstudio.com">https://code.visualstudio.com</a>

#### Install Visual Studio Code extensions

```
code --install-extension
   ms-vscode.cpptools-extension-pack
   ms-vscode.makefile-tools
   ms-vsliveshare.vsliveshare-pack
   ms-vscode-remote.vscode-remote-extensionpack
   github.copilot
   github.vscode-pull-request-github
# C/C++ Extension Pack
# Makefile Tools
# Live Share Extension Pack
# Remote Development
# GitHub Copilot
# GitHub Pull Requests and Issues
```